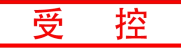

# **GCAN-4048**

CANopen接口热电偶输入模块

# 用户手册

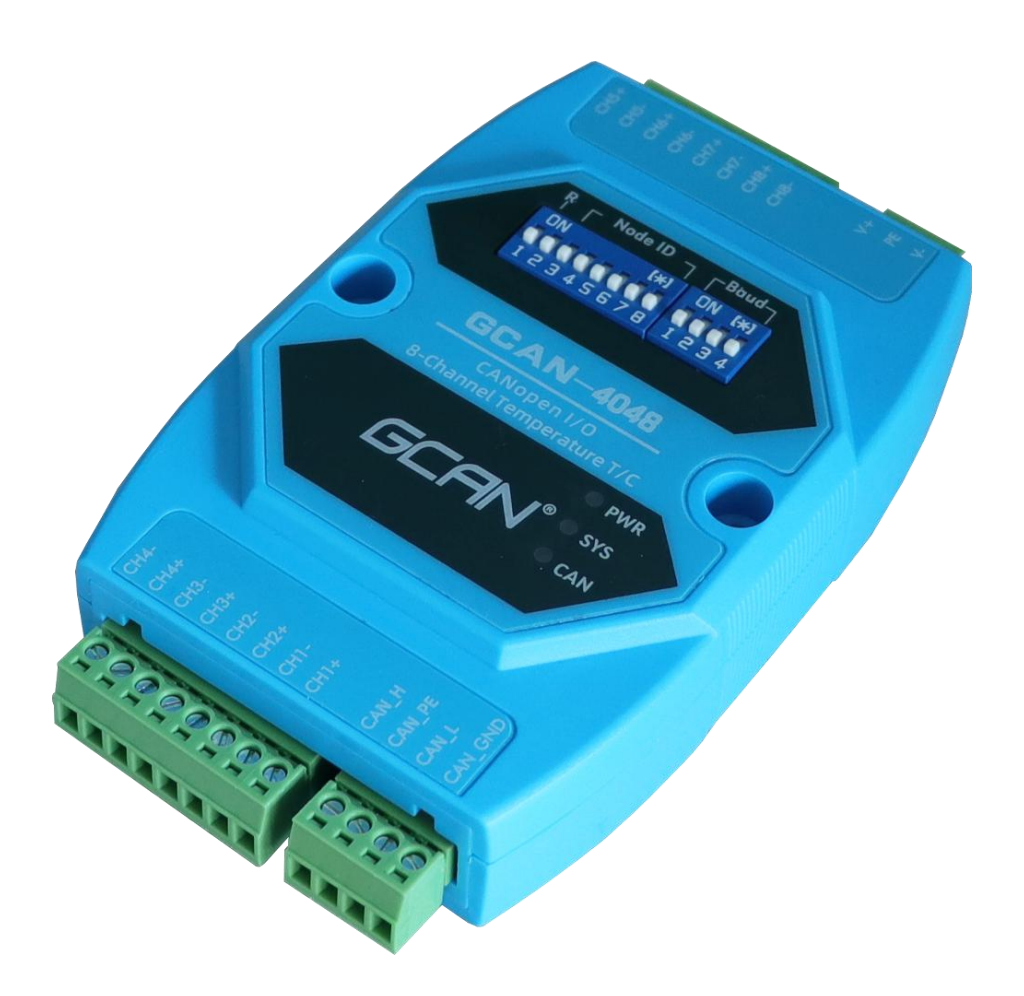

#### 文档版本:V1.00 (2022/04/29)

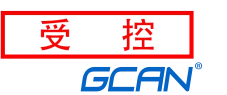

修订历史

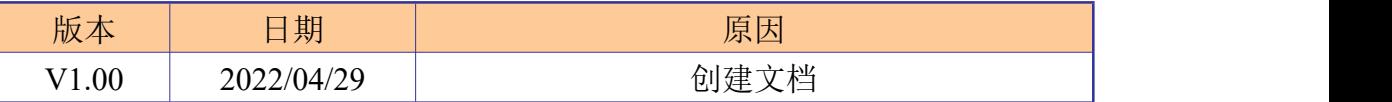

受

挃

# 目录

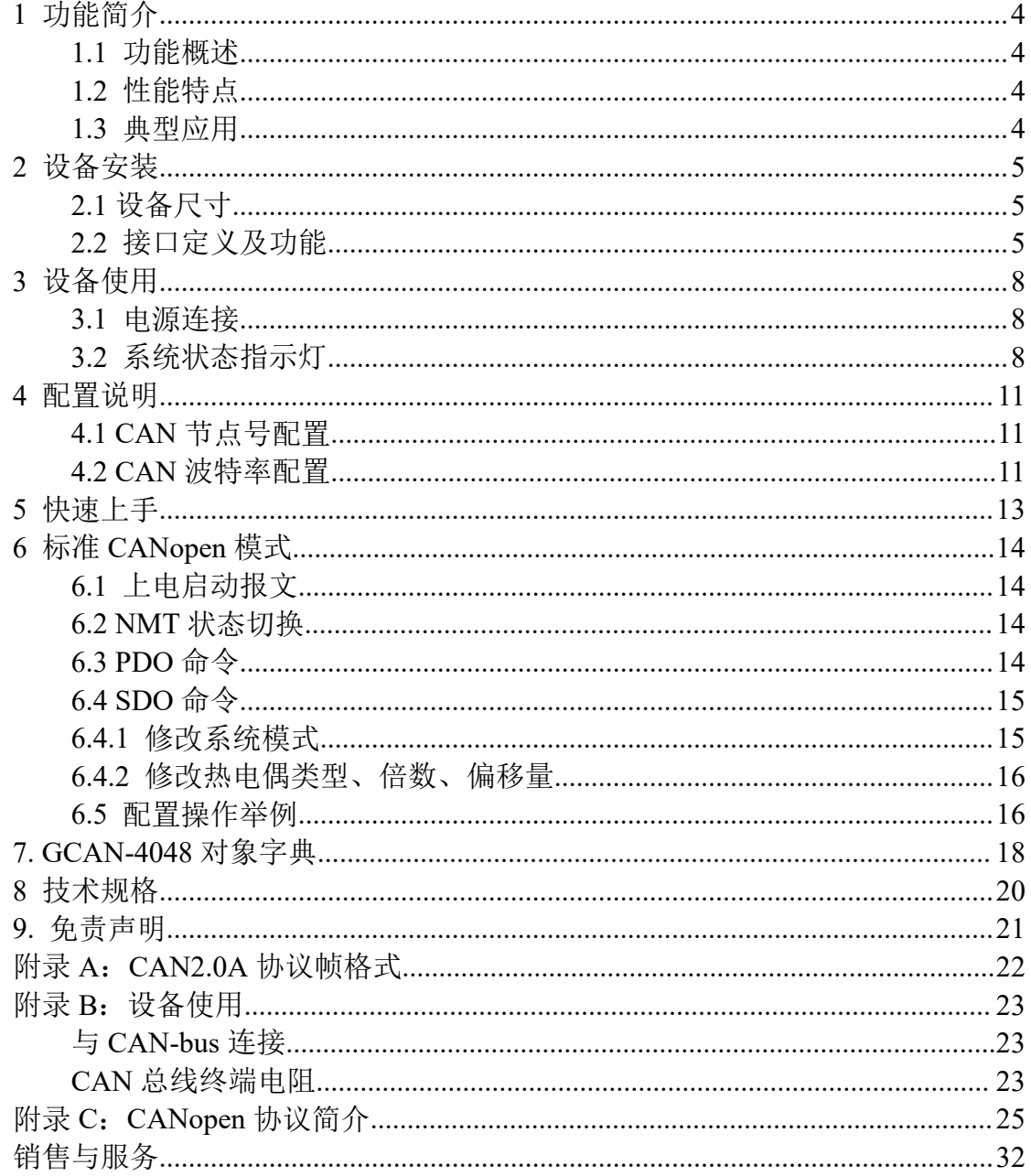

# <span id="page-3-0"></span>**1** 功能简介

#### <span id="page-3-1"></span>**1.1** 功能概述

GCAN-4048 模块是集成 1 路标准 CANopen 接口、8 路热电偶输入的工业级 CANopen 模拟量采集模块。采用 GCAN-4048 模块,用户可同时采集 **8** 路信号, 实现远程模拟量采集设备和 CANopen 网络之间的连接,构成 CANopen 网络中模 拟量信号采集的控制节点。

GCAN-4048 模块目前支持 J 型、K 型、T 型、S 型热电偶,**8** 路可同时自由 配置热电偶型号, 倍数和偏移量均可自由配置。GCAN-4048 模块是模拟量信号 采集的关键性工具,默认上电后自动接收数据,同时该模块具有体积小巧、接线 便捷等特点。GCAN-4048 模块的总线接口集成隔离保护模块,使其避免由于瞬 间的过压过流而对模块造成损坏。采用 DIN 导轨的固定方式,可使其更容易集 成到各种控制柜中。

#### <span id="page-3-2"></span>**1.2** 性能特点

- CAN-bus 支持 CAN2.0A 帧格式, 符合 ISO/DIS 11898 规范:
- CAN-bus 接口采用电气隔离, 隔离模块绝缘电压: DC 1500V;
- 使用 8~32V DC 供电(推荐标准电压 24V);
- 热电偶输入通道数:8 路;
- 误差为满量程≤0.1%;
- J型热电偶: -200~1190℃, 参考表格 N.I.S.T 专著 175, ITS-90 国际温 标;
- K 型热电偶: -260~1360℃, 参考表格 N.I.S.T 专著 175, ITS-90 国际温 标;
- T 型热电偶:-240~390℃,参考表格 N.I.S.T 专著 175,ITS-90 国际温标;
- S型热电偶: -40~1490℃,参考表格 N.I.S.T 专著 175, ITS-90 国际温标;
- 其他热电偶型号后续开发补充;
- 热电偶温度采集接口、CANopen 接口使用端子接口;
- 使用拨码开关配置模块波特率及节点号;
- 可用配套卡轨连接件, 安装到 DIN 卡轨上;
- 工作温度: -40~85°C;
- 工作湿度: ≤95%RH, 无凝露:

#### <span id="page-3-3"></span>**1.3** 典型应用

- 工业现场网络数据监控;
- 煤矿、油井远程通讯;
- CAN 教学应用远程通讯:
- CAN 工业自动化控制系统;
- 智能楼宇控制数据广播系统等 CAN-bus 应用系统。

# <span id="page-4-0"></span>**2** 设备安装

### <span id="page-4-1"></span>2.1 设备尺寸

设备外形尺寸:(长,含接线端子)122mm \* (宽)70mm \* (高)25mm, 其示意 图如图 2.1 所示。

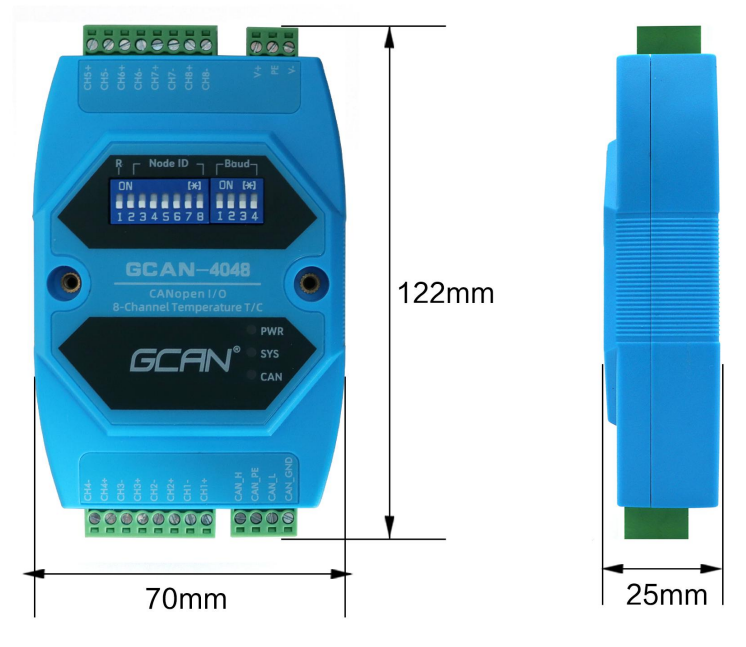

图 2.1 GCAN-4048 外形尺寸

### <span id="page-4-2"></span>2.2 接口定义及功能

GCAN-4048模块集成8路热电偶输入接口正端、8路热电偶输入接口负端、1 路DC8~32V电源接口、1路CAN总线接口。GCAN-4048模块4路热电偶输入接口 正端、4路热电偶输入接口负端接口、CAN-bus接口如图2.2所示,接口定义如表 2.2所示。

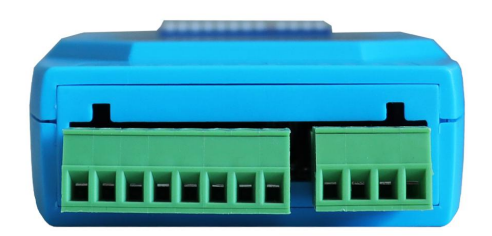

图 2.2 4 路热电偶输入、CAN-bus 接口位置

受 招 沈阳广成科技有限公司 YF-WI-04048-001-V1.00 GCAN

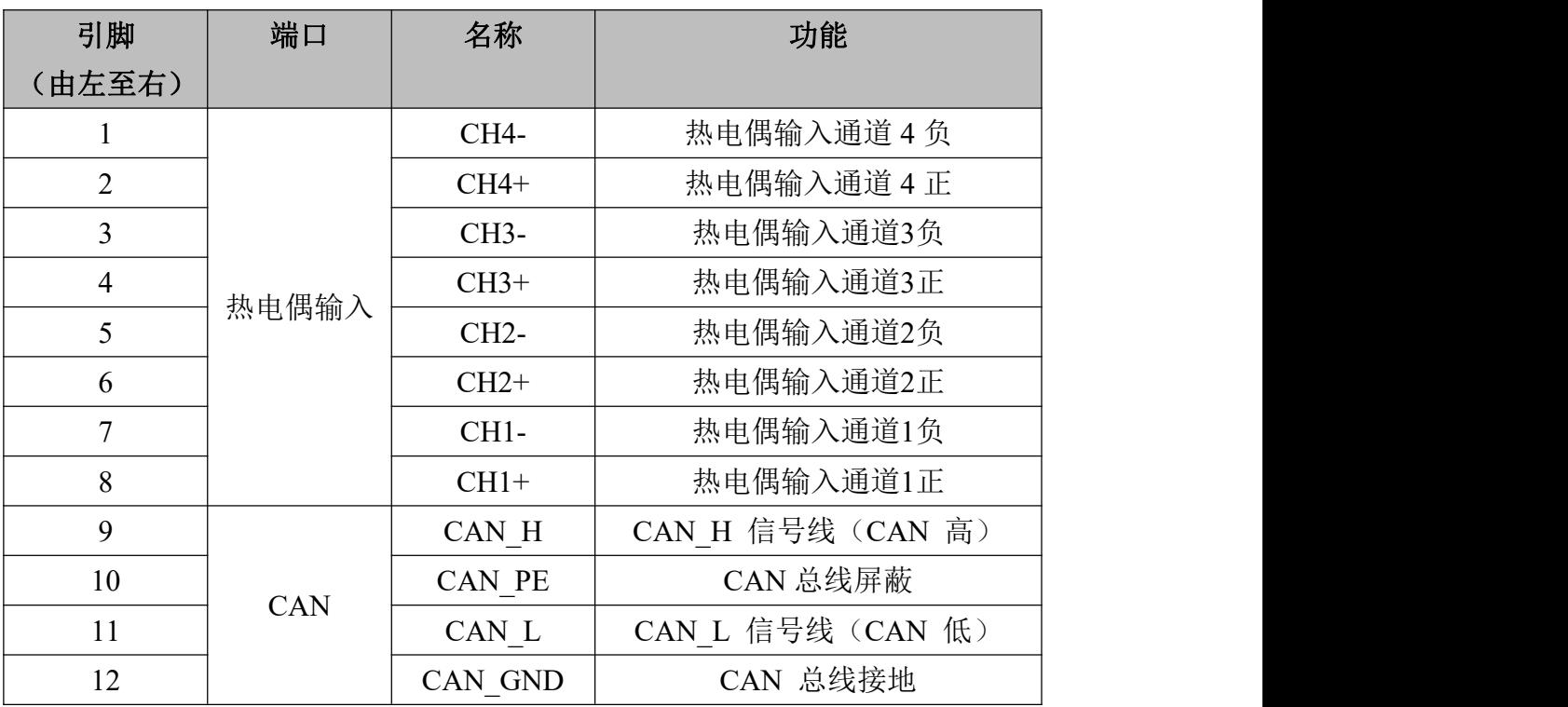

表 2.2 4 路热电偶输入、CAN-bus 接口定义

GCAN-4048模块的电源接口、4路热电偶输入接口正端、4路热电偶输入接 口负端接口位置如图2.3所示,接口定义如表2.3所示。

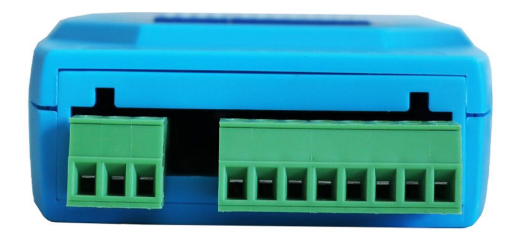

#### 图 2.3 4 路热电偶输入、CAN-bus 接口位置

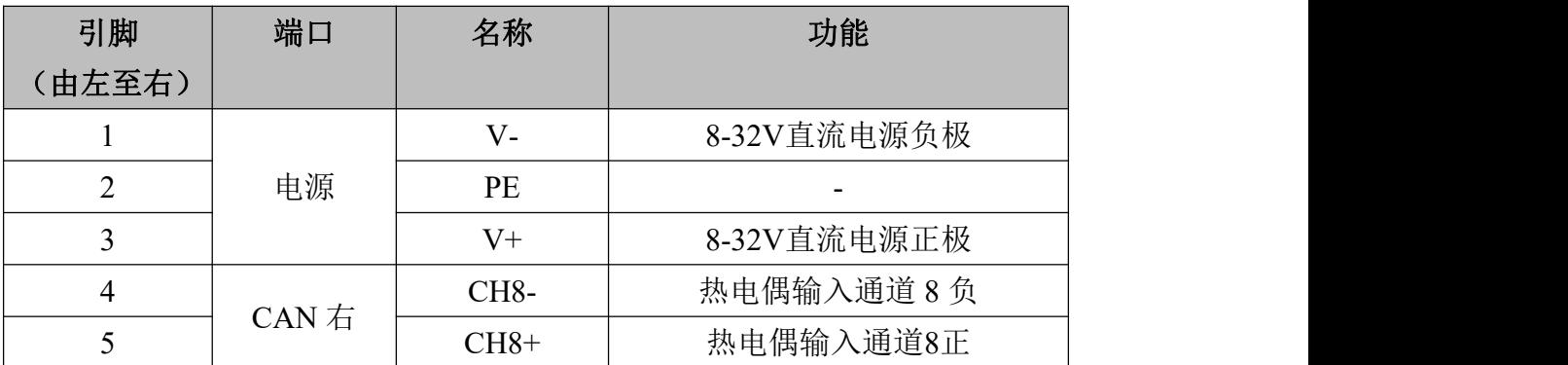

沈阳广成科技有限公司 YF-WI-04048-001-V1.00 GCAN®

受

- 控

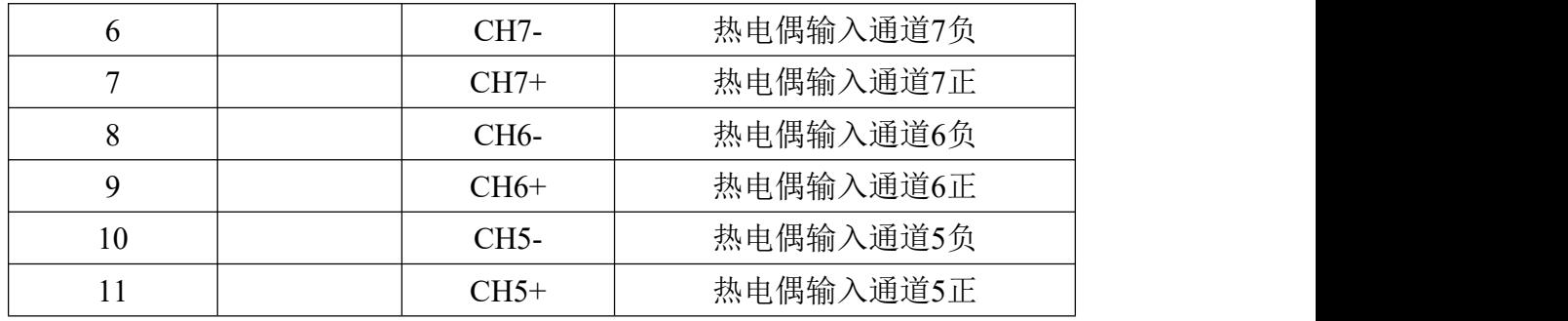

表 2.3 CAN-bus 接口定义

GCAN-4048 模块拨码开关如图 2.4 所示,GCAN-4048 模块拨码开关最左侧 为复位按键,默认在下方,为调试接口,请不要拨动。复位按键右侧 7 位为节点 号设置开关。最右侧 4 位为波特率设置开关。左侧为高位,右侧为低位。

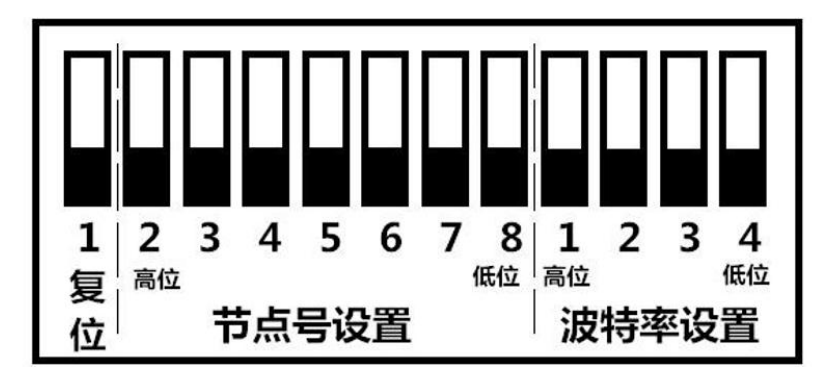

图 2.4 GCAN-4048 模块拨码开关

# <span id="page-7-0"></span>**3** 设备使用

#### <span id="page-7-1"></span>**3.1** 电源连接

GCAN-4048 模块支持工业现场常见的+8~32V DC 直流电源。为保证模块可 靠工作,建议使用+12V 或+24V 的 DC 直流稳压电源。

#### <span id="page-7-2"></span>**3.2** 系统状态指示灯

GCAN-4048模块具有1个SYS指示灯、1个PWR指示灯、1个CAN指示灯来指 示设备的运行状态。这3种指示灯的具体指示功能及状态如表3.2所示。

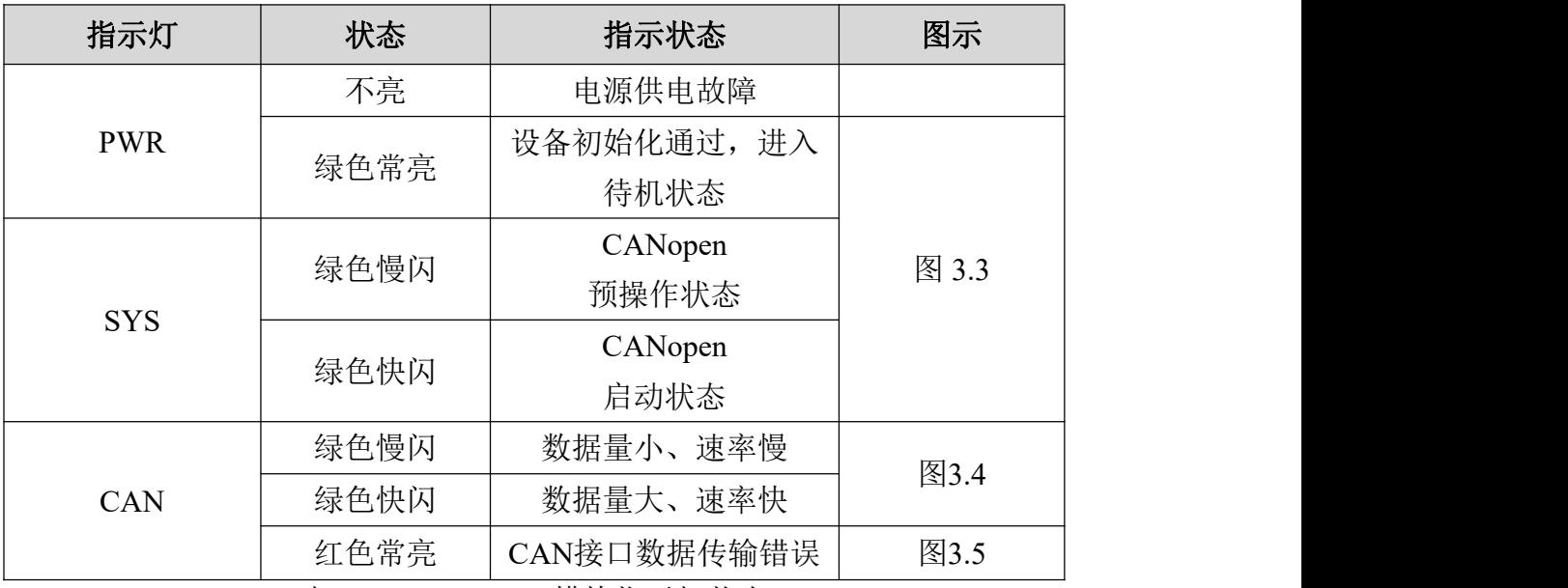

表 3.2 GCAN-4048 模块指示灯状态

- GCAN-4048模块上电后,PWR指示灯绿色常亮,如图3.3所示;
- GCAN-4048模块上电, SYS 指示灯绿色慢闪, 切换至启动状态后, 接口 数据传输, SYS 指示灯绿色快闪, 如图3.3所示;

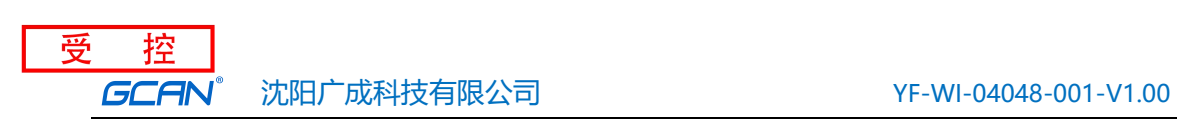

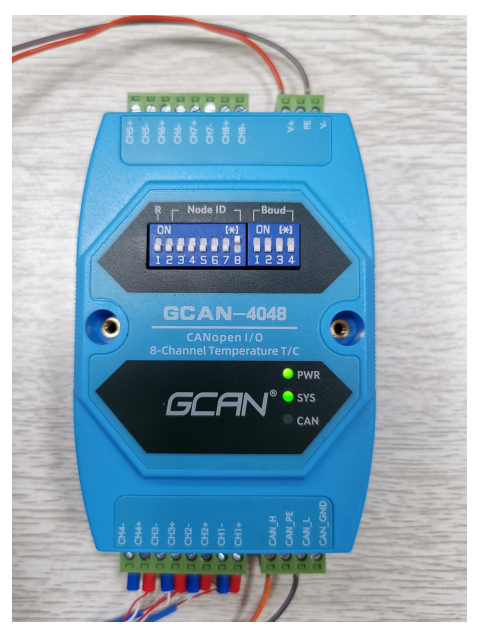

图 3.3 GCAN-4048 PWR 和 SYS 灯状态

 CAN灯绿色闪烁,数据量小、速率慢时绿色慢闪,数据量大、速率快时 绿色慢闪,如图3.4所示;如果CAN总线出现通讯错误,CAN指示灯红色 常亮, 待CAN总线恢复正常, CAN灯绿色闪烁, 如图3.5所示。

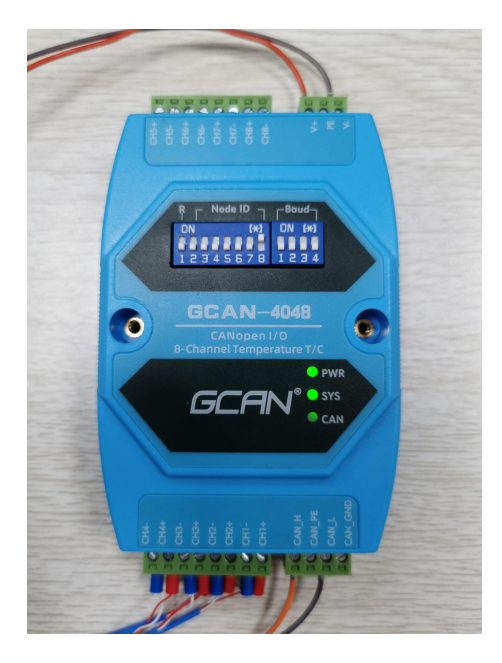

图 3.4 GCAN-4048 CAN 灯状态

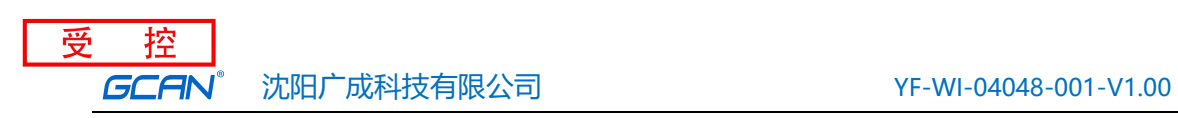

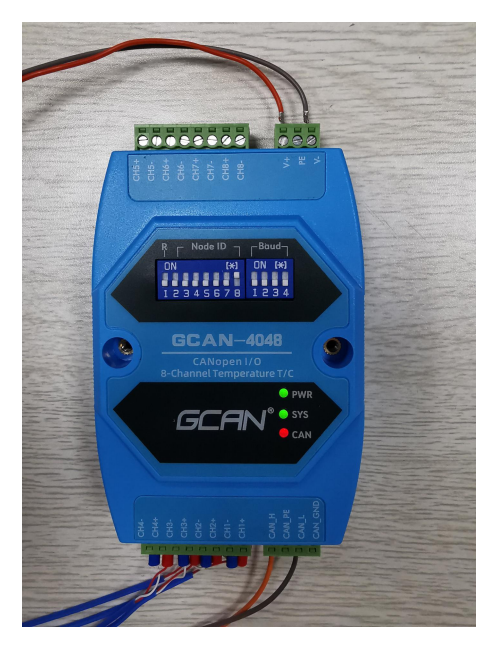

图 3.5 GCAN-4048 CAN 灯状态

# <span id="page-10-0"></span>**4** 配置说明

用户可使用模块上方的拨码开关自行设定 GCAN-4048 模块的参数,以满足 实际应用场合的需要。GCAN-4048 模块的配置,包括模块的节点号和波特率两 部分。

请注意:通过拨码开关改变 **GCAN-4048** 模块的参数之后,需要重新对模块上电之后,新的参数 才会生效。

#### <span id="page-10-1"></span>**4.1 CAN** 节点号配置

如图4.1所示, 拨码开关的每个位拨向"ON"位置时, 该位为"1", 如果 拨向"OFF"位置,则该位为"0"。拨码开关的 2—8 位用于设定模块的节点 号(NODE ID), 第八位为最低位, 第二位为最高位, 模块的节点号(NODE ID)是 各位对应的十进制值之和,通过拨码开关设定模块的节点号(NODE ID)的有效范 围为 0~127。

请注意:拨码开关第一位为配置拨码,默认为OFF(下方),请不要拨动。

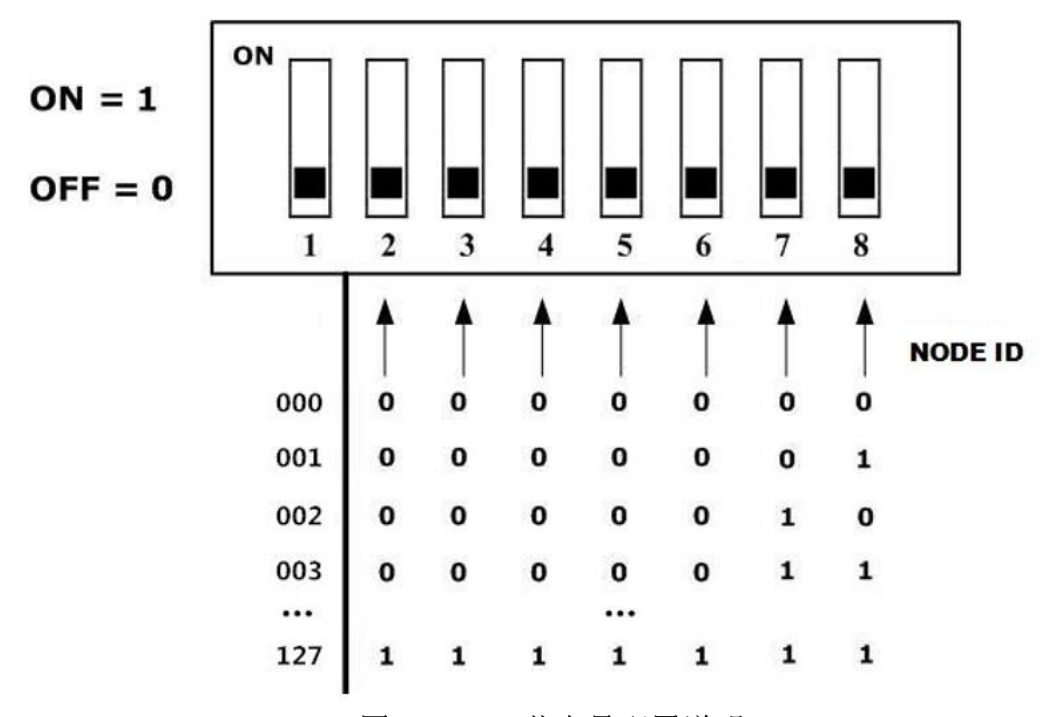

图 4.1 CAN 节点号配置说明

#### <span id="page-10-2"></span>**4.2 CAN** 波特率配置

右侧拨码开关的1-4位用于设定模块的波特率, 第一位为低位, 第四位为高 位。波特率与开关设置对应值如下表4.2所示。

受 挃 沈阳广成科技有限公司 YF-WI-04048-001-V1.00 GCAN

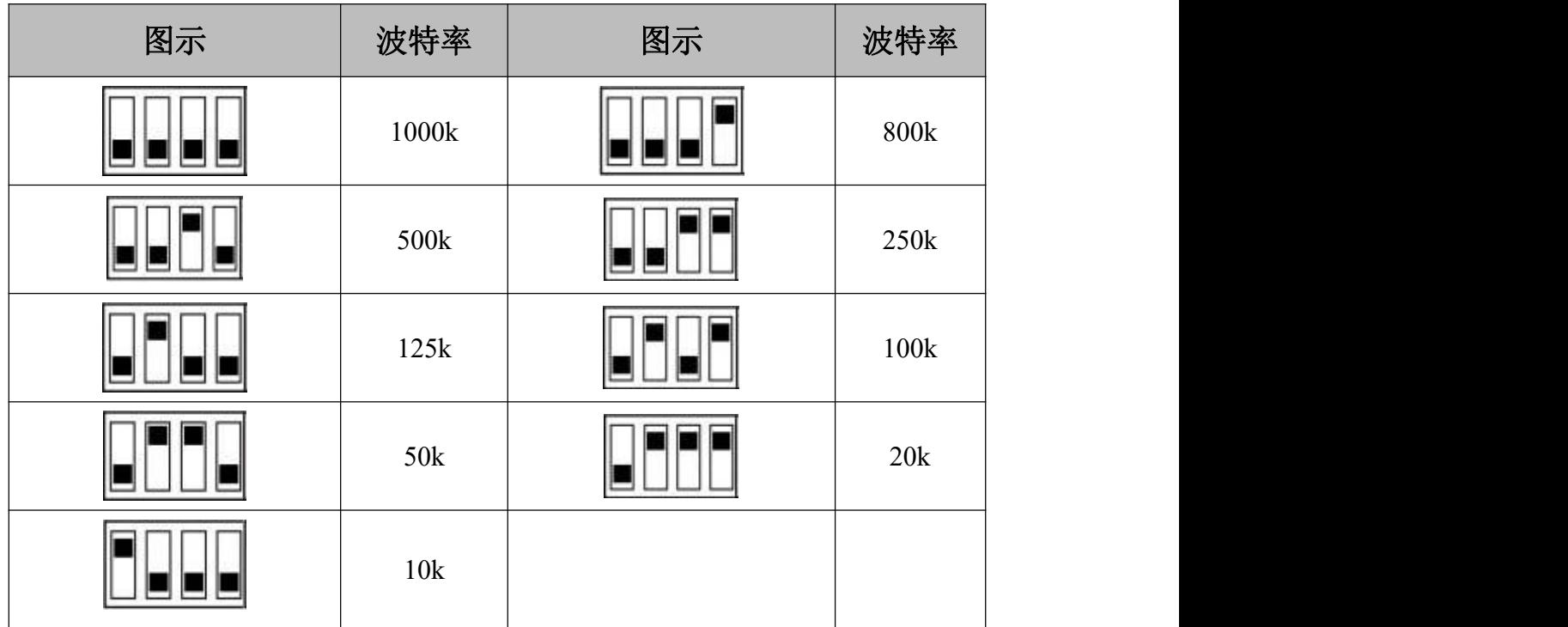

图 4.2 CAN 波特率配置说明

# <span id="page-12-0"></span>**5** 快速上手

本章将使用广成科技 USBCAN-II Pro 模块及 ECANTools 软件可以进行 CAN 总线数据的接收与发送。软件附带的 CANopen 主站功能可以帮助调试 CANopen 从站,非常的方便实用。

使用广成科技的 USBCAN 总线分析仪可模拟 CAN 总线通信设备,进行 GCAN-4048 模块的通讯测试。USBCAN 总线分析仪是一种直观的 CAN 总线调 试分析工具,使用该设备可以通过电脑监控、模拟 CAN 数据收发,是从事 CAN 总线行业的工程师必备的工具。欢迎您可以通过本手册最后一页的联系方式购 买。

#### CAN-4048 模块默认上电后切换至 **CANopen** 模式的 **05** 启动状态。

例如: 默认 GCAN-4048 的 Node ID 为 1 (以下节点号均为 1), 则主站设备 可接收到一条节点状态数据,帧 ID 为 0x701,标准帧,数据为 0x05。

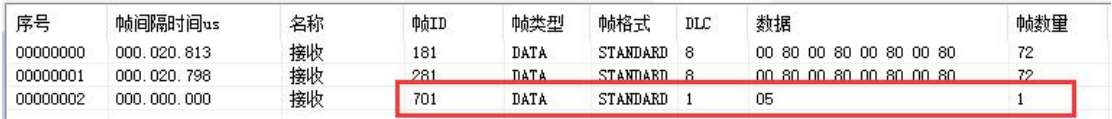

当前状态,**TPDO** 用于表示模拟量采集目前的状态,共有 **2** 个 **TPDO**。其 中 **TPDO1** 代表前 **4** 个通道,帧 **ID** 为 **0x180+Node ID**。**TPDO2** 代表后 **4** 个通道, 帧 **ID** 为 **0x280+Node ID**。数据的具体含义详见 6.3 章。

# <span id="page-13-0"></span>**6** 标准 **CANopen** 模式

### <span id="page-13-1"></span>6.1 上电启动报文

GCAN-4048 模块满足标准 CANopen CiA 301 协议,是标准的 CANopen 从站 设备。**GCAN-4048** 启动后将主动发出一帧数据给主站,帧 **ID** 为 **0x700+Node ID**。

例如: GCAN-4048 的 Node ID 为 1 (以下节点号均为 1), 则主站设备可接 收到一条节点状态数据,帧 ID 为  $0x701$ ,帧数据为  $0x7F$ 。

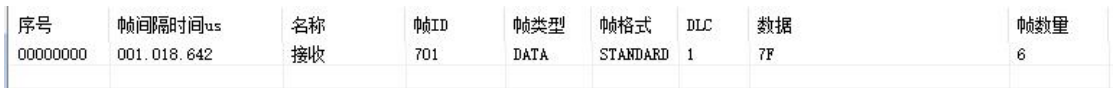

### <span id="page-13-2"></span>6.2 NMT 状态切换

**GCAN-4048** 模块接收由主站发出的操作指令,帧 **ID** 为 **0x000**,**DLC** 为 **2**, 帧数据第一个字节为命令符,第二个字节为节点号(若为 **00** 则控制全部节点)。

例如:GCAN-4048 的 Node ID 为 1,命令 GCAN-4048 为进入操作状态(01), 则 NMT 命令帧 ID 为 0x000, 帧数据为 0x01.0x01。

主站发送数据 01 01,GCAN-4048 模块进入 05 启动状态。

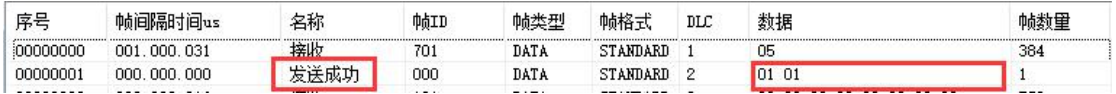

# <span id="page-13-3"></span>6.3 PDO 命令

GCAN-4048 模块采用 PDO (Process Data Object, 过程数据对象)对温度进 行采集。**TPDO** 用于表示模拟量采集目前的状态,共有 **2** 个 **TPDO**。其中 **TPDO1** 代表前 **4** 个通道,**TPDO2** 代表后 **4** 个通道。每个通道的默认值 **0x80 00**。 其中,**TPDO1**,帧 **ID** 为 **0x180+Node ID**,代表前 **4** 个通道。 **TPDO2**,帧 **ID** 为 **0x280+Node ID**,代表后 **4** 个通道。

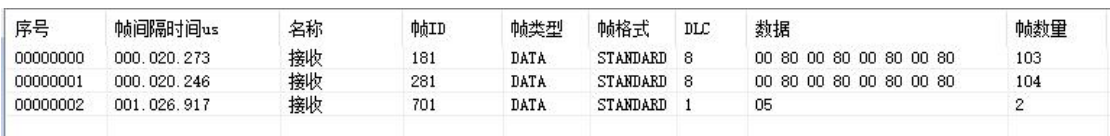

#### TPDO1:

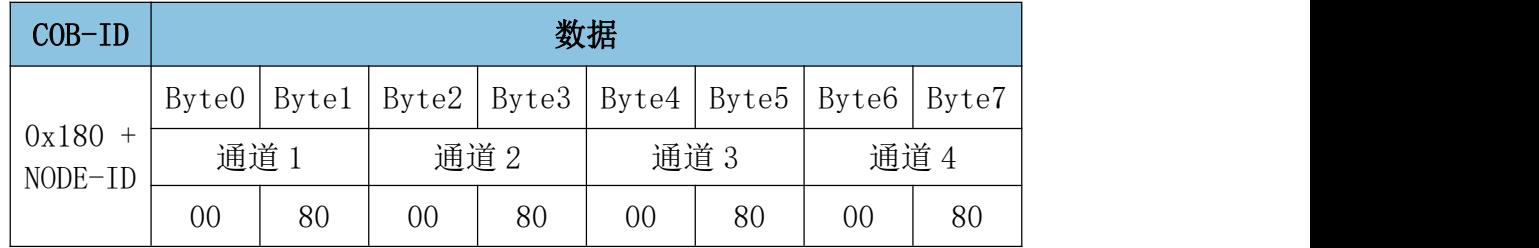

沈阳广成科技有限公司 YF-WI-04048-001-V1.00 GCAN

TPDO2:

粹

受

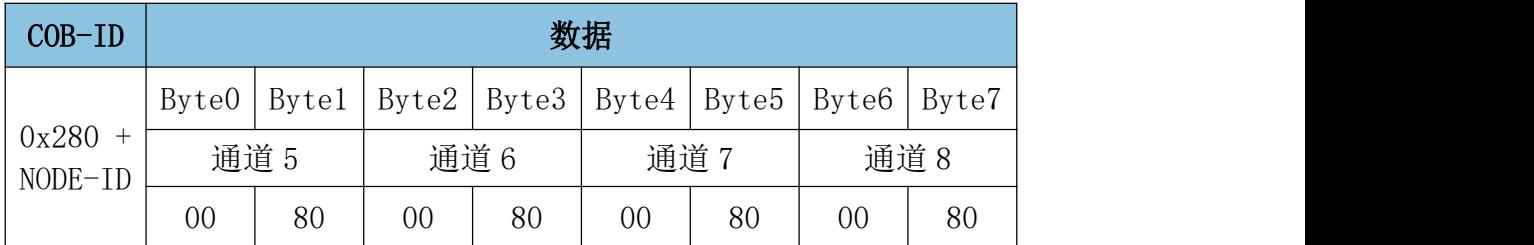

例如, GCAN-4048 模块节点号设为 1。若通道 1 输入的温度为 28 度, 则对 应数据为 **28 \*** 倍数 **+** 偏移量,倍数默认值为 **10**,偏移量默认值为 **0**(热电偶 类型、倍数和偏移量的值均可修改,会在 5.4 中讲解),则通道 **1** 对应数据为 **28\*10+0=280**,转换为 **16** 进制是 **01 18**,又因为数据传输中低位在前高位在后, 所以数据为 **18 01**。若其余通道均无输入,通道对应数据为 **00 80**,则 TPDO1 命 令的帧 ID 为 0x181, 数据长度(DLC)为 8, 帧数据为 18 01 00 80 00 80 00 80。 TPDO2 命令的帧 ID 为 0x281, 数据长度(DLC)为 8, 帧数据为 00 80 00 80 00 80 00 80。

如图所示,因为数据传输中**低位在前高位在后**,所以数据为 01 17。有误差, 但在允许范围内。

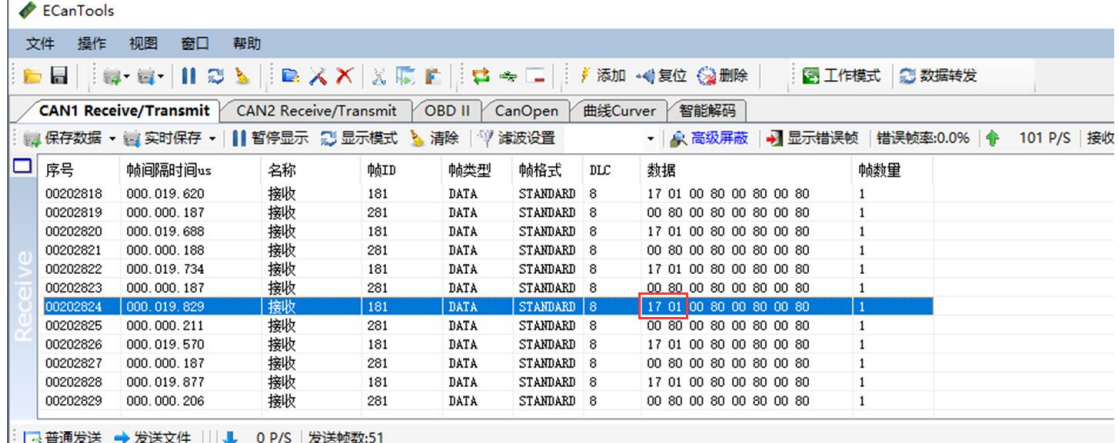

#### <span id="page-14-0"></span>6.4 SDO 命令

服务数据对象 SDO (ServiceDataObjects) 主要用来访问节点的对象字典, 可 以直接对 GCAN-4048 的参数进行读写配置。配置后重新上电生效。

#### <span id="page-14-1"></span>6.4.1 修改系统模式

GCAN-4048 模块可通过发送 SDO 命令写参数,修改模块的使用模式。该参 数位于对象字典索引 0x2400、子索引 0x00,数据类型 Unsigned8。

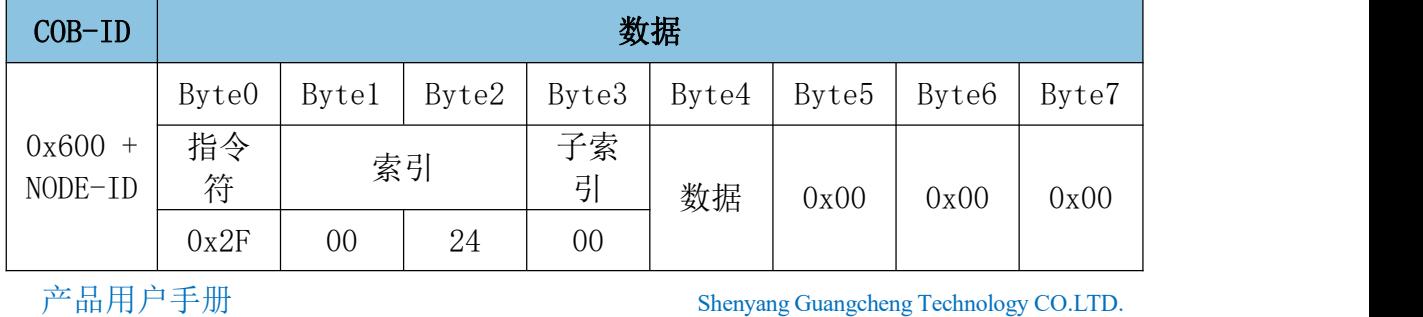

受

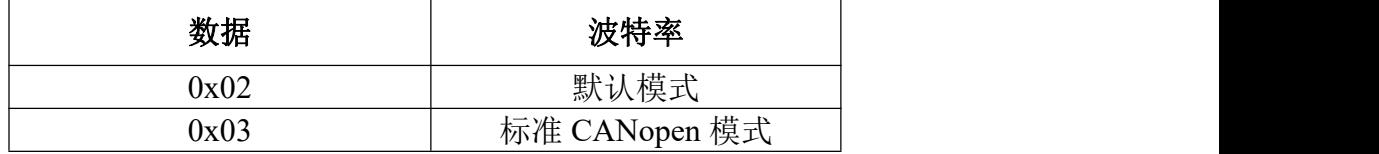

#### <span id="page-15-0"></span>6.4.2 修改热电偶类型、倍数、偏移量

GCAN-4048 模块可通过发送 SDO 命令写参数,修改模块每一路输入的热电 偶类型、倍数、偏移量。该参数位于对象字典索引 0x2401 至 2408、子索引 0x00, 数据类型 Unsigned32。

每一路的热电偶类型、倍数、偏移量均可自由配置为不同类型。

倍数的数据类型为 Unsigned8, 为了确定精度, 必须大于 0。 偏移量的数据类型为 INTEGER16, 正负值均可。

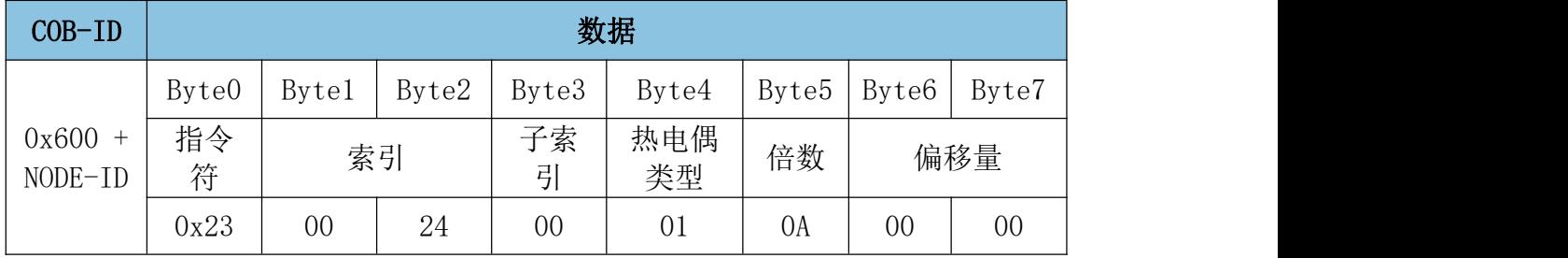

热电偶类型对应数据的关系见下表,其他数据不生效。

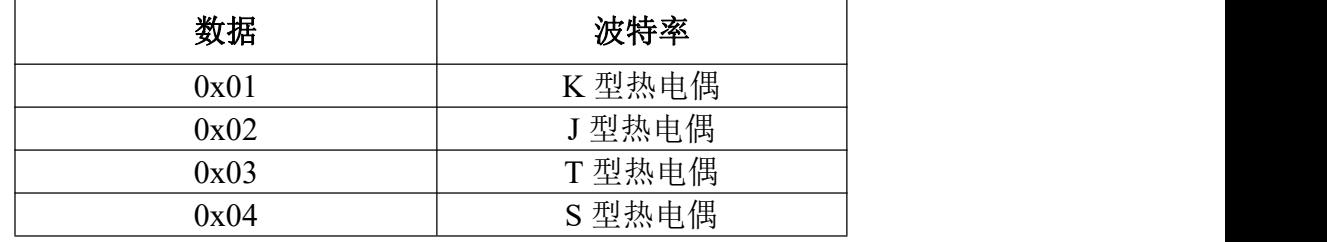

温度的计算公式为:输出值**=**实际温度**\***倍数**+**偏移量。

为了输入精度,倍数可自由配置,例如:设置 0 度为 100,设置 100 度为 10000, 那么倍数为(10000-100)/100=99,偏移量为 100,那么 0 度的输出值根据公式 为:0\*99+100=100;100 度的输出值根据公式为:100\*99+100=10000。

#### <span id="page-15-1"></span>6.5 配置操作举例

CANopen 模式配置操作举例:(以节点号为1举例)默认模式上电后:

1、模块配置为标准 CANopen 模式

报文: ID: 0x601 数据: 2F 00 24 00 03 00 00 00, 设置模块为标准 CANopen 模式。

2、修改第 2 路热电偶类型、倍数、偏移量

报文: ID: 0x601 数据: 23 02 24 00 02 63 64 00, 设置第 2 路为 J 型热电偶, 倍数为 99 倍, 即 16 讲制的 0x63, 偏移量为 100, 即 16 讲制为 0x64。

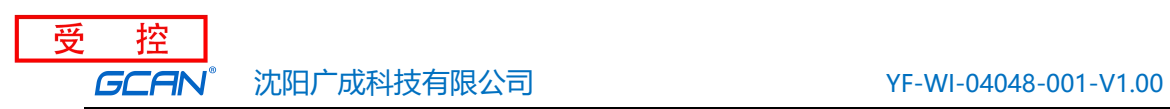

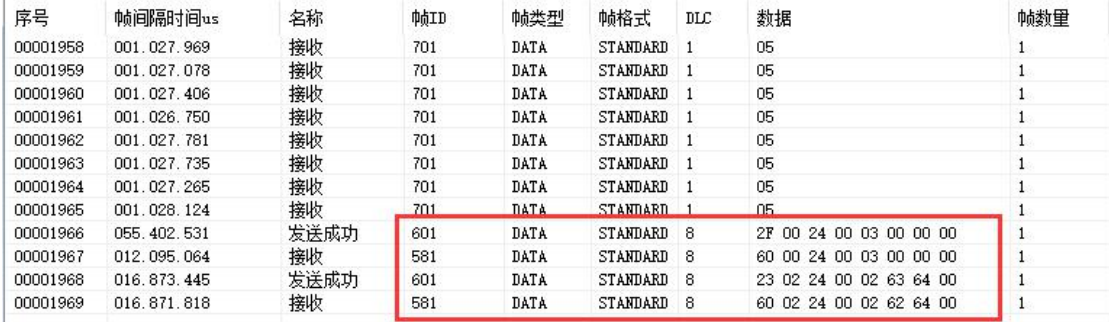

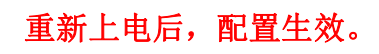

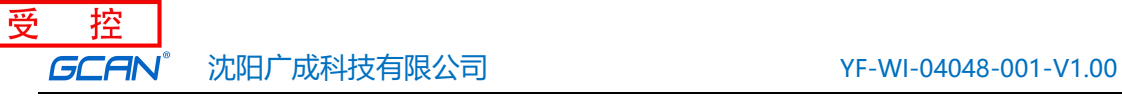

# <span id="page-17-0"></span>**7. GCAN-4048** 对象字典

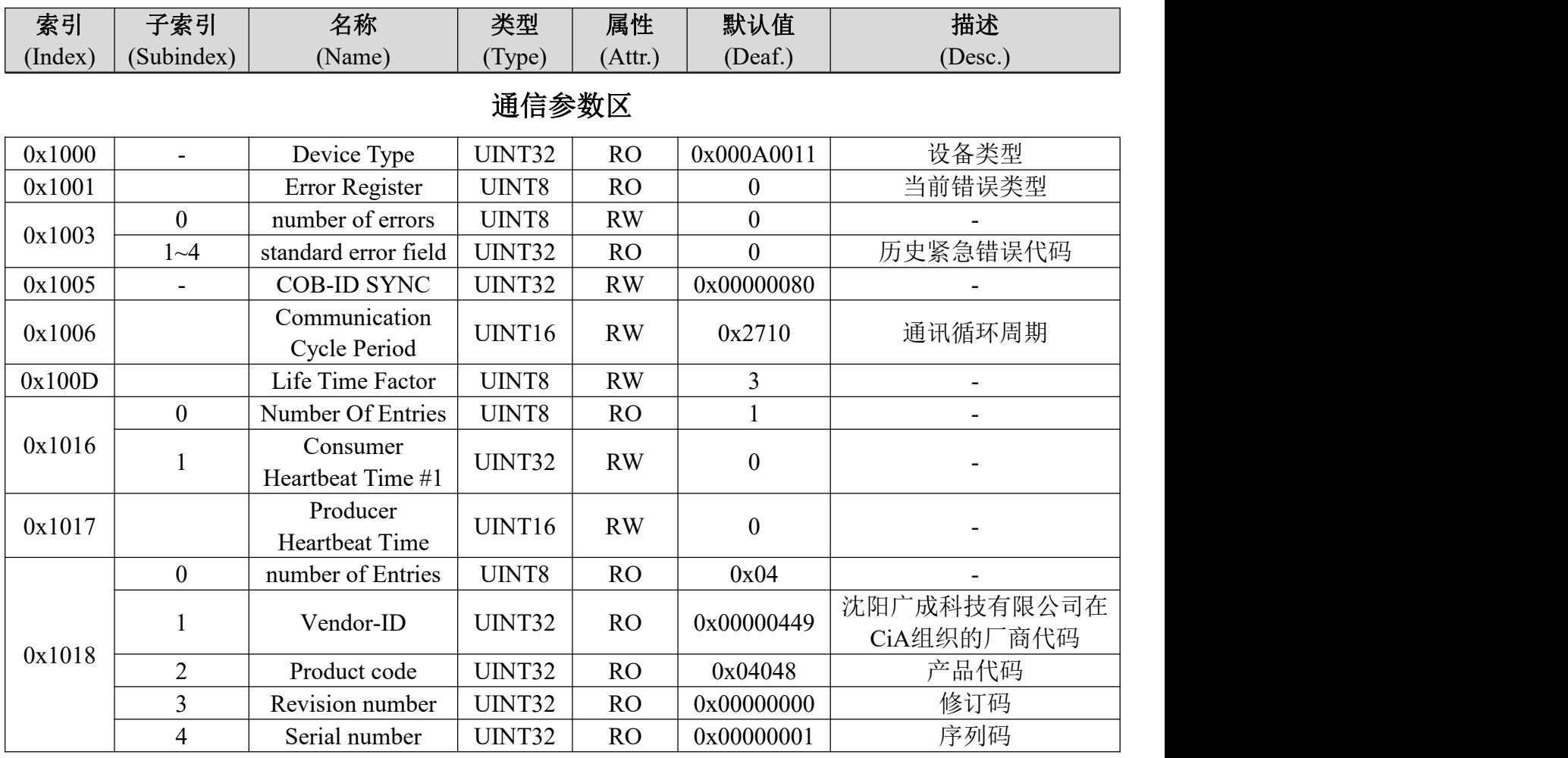

# **TPDO** 通信参数

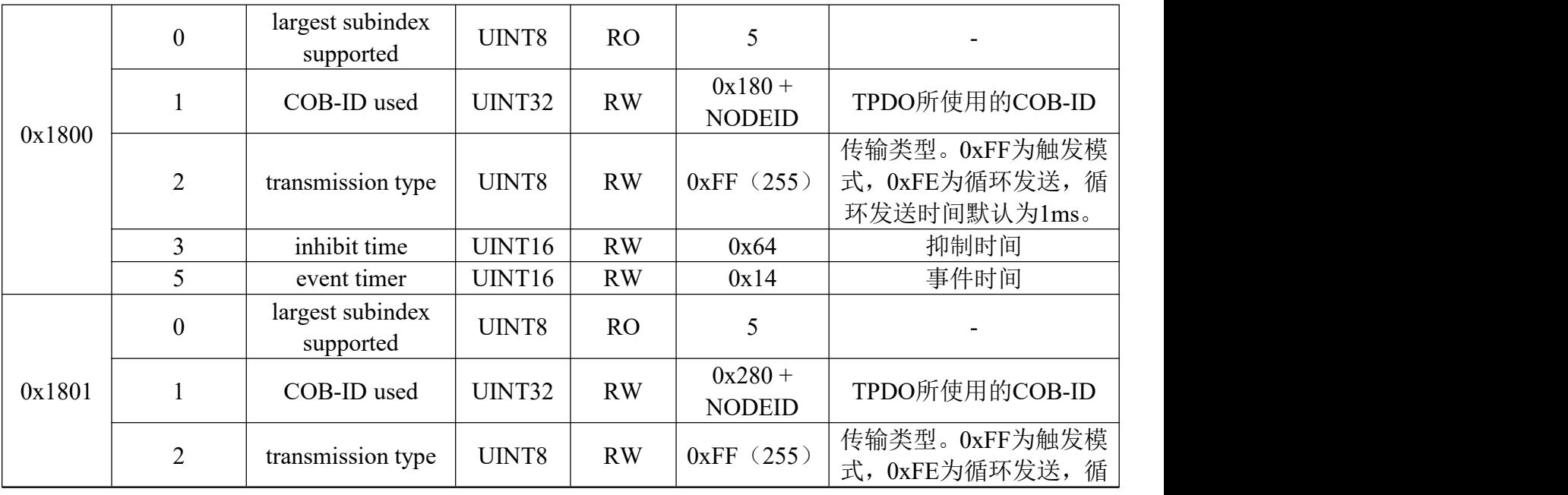

受 控 **GCAN** 

沈阳广成科技有限公司 YF-WI-04048-001-V1.00

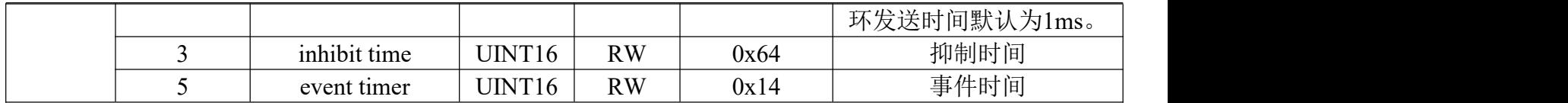

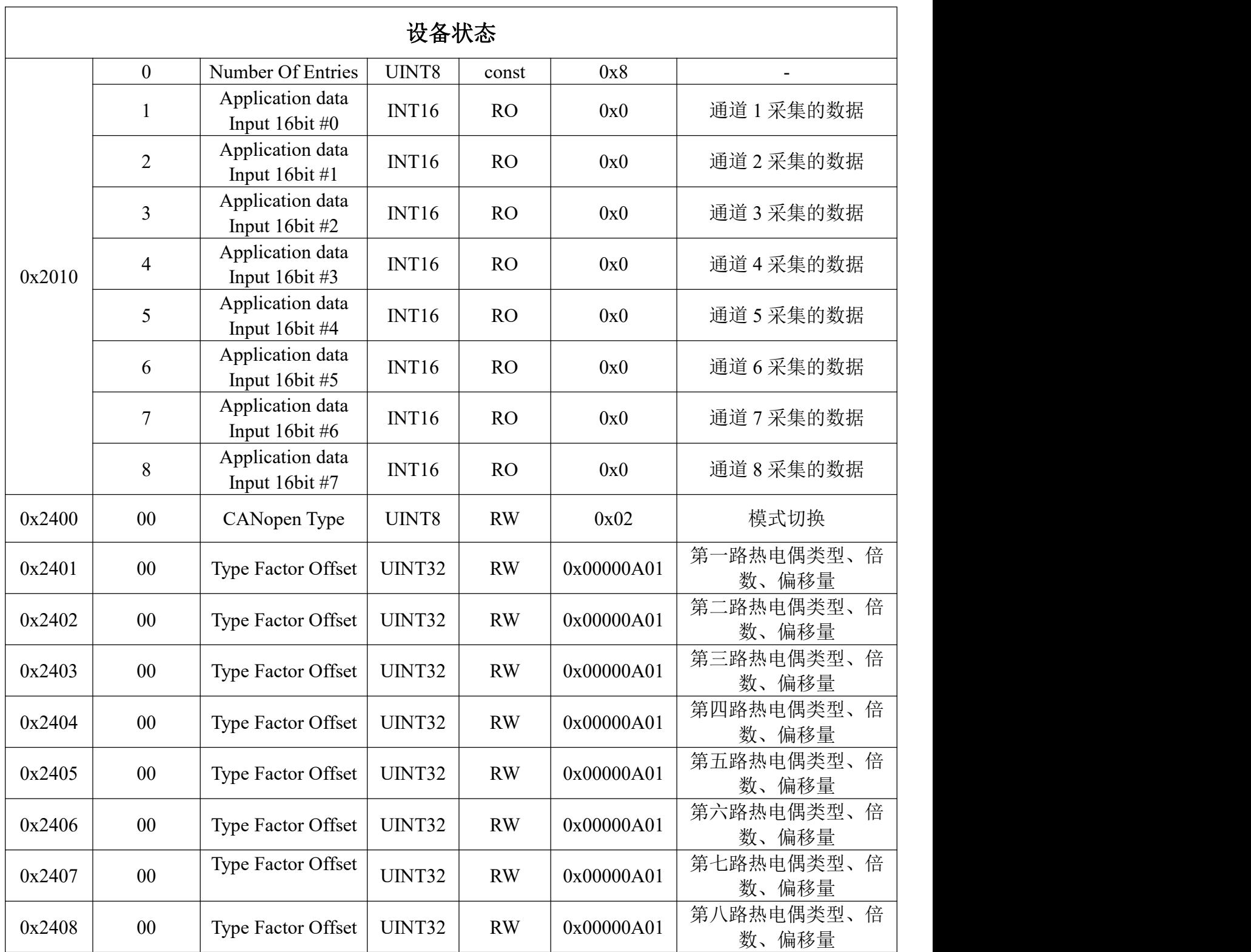

# <span id="page-19-0"></span>**8** 技术规格

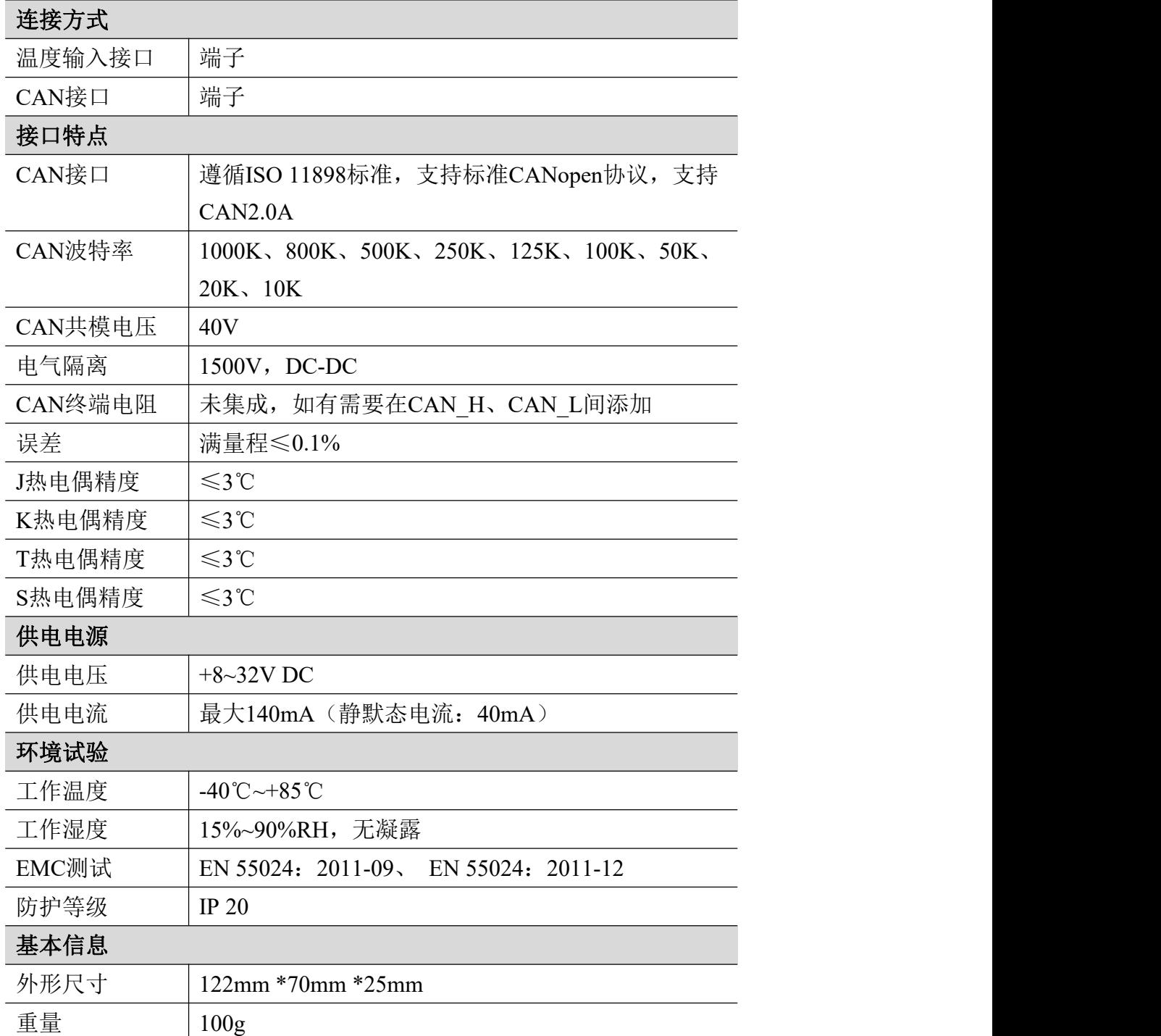

# <span id="page-20-0"></span>**9.** 免责声明

感谢您购买广成科技的 GCAN 系列软硬件产品。GCAN 是沈阳广成科技有 限公司的注册商标。本产品及手册为广成科技版权所有。未经许可,不得以任何 形式复制翻印。在使用之前,请仔细阅读本声明,一旦使用,即被视为对本声明 全部内容的认可和接受。请严格遵守手册、产品说明和相关的法律法规、政策、 准则安装和使用该产品。在使用产品过程中,用户承诺对自己的行为及因此而产 生的所有后果负责。因用户不当使用、安装、改装造成的任何损失,广成科技将 不承担法律责任。

关于免责声明的最终解释权归广成科技所有。

# <span id="page-21-0"></span>附录 **A**:**CAN2.0A** 协议帧格式

### **CAN2.0A** 标准帧

CAN 标准帧信息为11个字节,包括两部分:信息和数据部分。前3个字节为 信息部分。

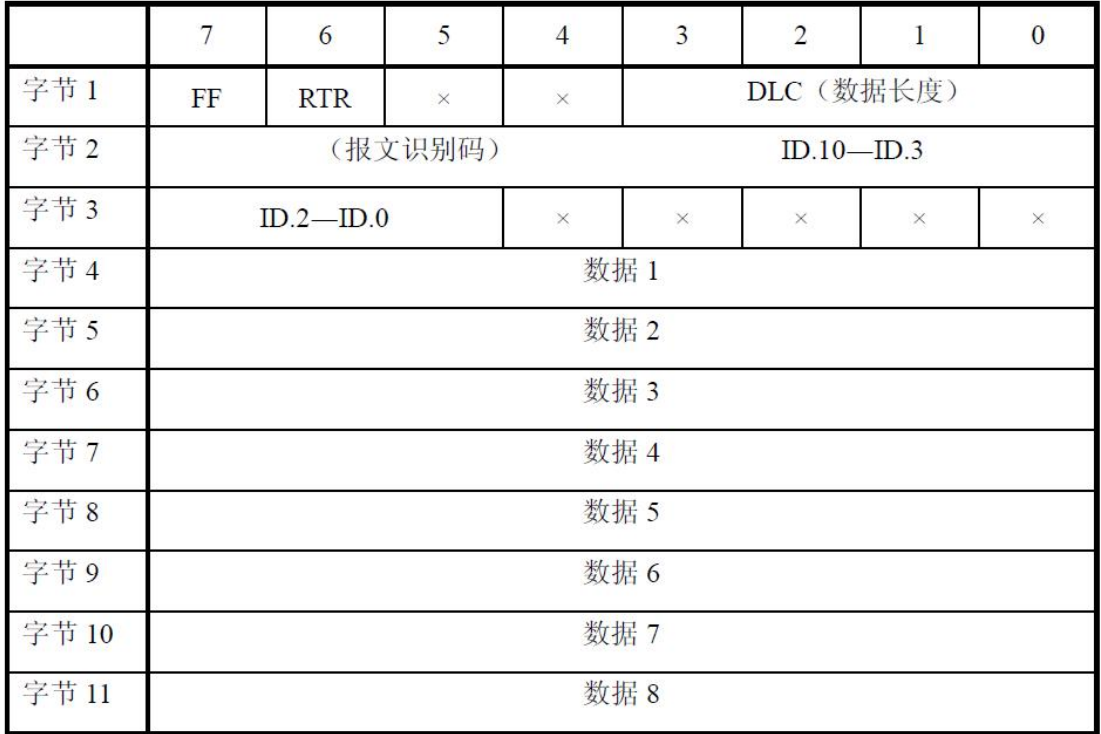

字节1为帧信息。第7位(FF)表示帧格式,在标准帧中,FF=0;第6位(RTR) 表示帧的类型,RTR=0表示为数据帧,RTR=1表示为远程帧;DLC 表示在数据 帧时实际的数据长度。

字节2、3 为报文识别码,11位有效。

字节4~11为数据帧的实际数据,远程帧时无效。

# <span id="page-22-0"></span>附录 B: 设备使用

#### <span id="page-22-1"></span>与 **CAN-bus** 连接

GCAN-4048模块接入CAN总线连接方式为将CAN H连CAN H, CAN L连 CAN\_L即可建立通信。

CAN-bus网络采用直线拓扑结构,总线最远的2个终端需要安装120Ω的终端 电阻;如果节点数目大于2,中间节点不需要安装120Ω的终端电阻。对于分支连 接,其长度不应超过3米。CAN-bus总线的连接如图1所示。

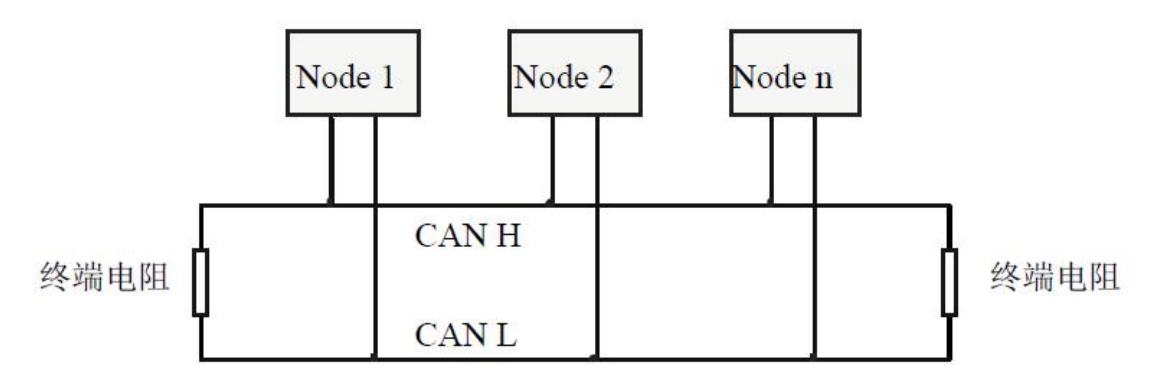

图 1 CAN-bus 网络的拓扑结构

请注意:**CAN-bus** 电缆可以使用普通双绞线、屏蔽双绞线。理论最大通信距离主要取决于总线 波特率,最大总线长度和波特率关系详见表 **1**。若通讯距离超过 **1km**,应保证线的截面积大于Φ **1.0mm2**,具体规格应根据距离而定,常规是随距离的加长而适当加大。

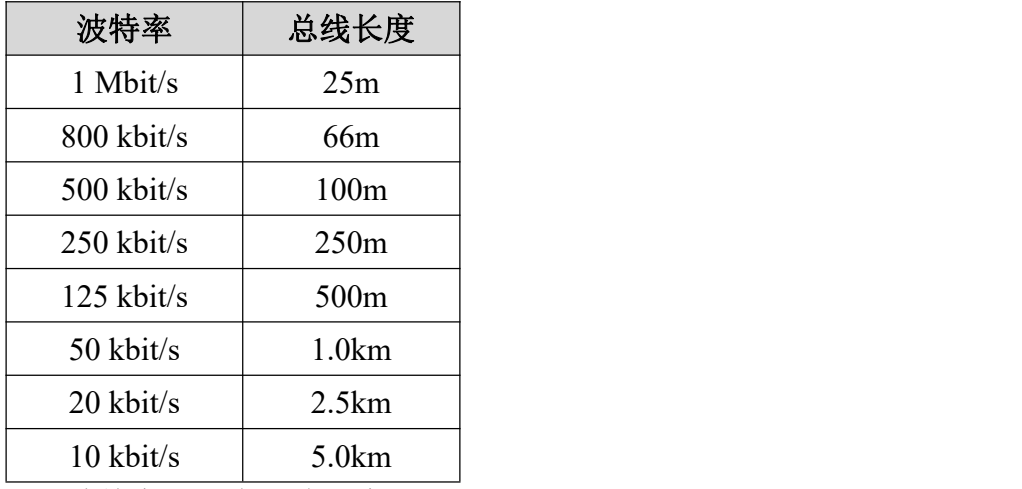

表 1 波特率与最大总线长度参照表

#### <span id="page-22-2"></span>**CAN** 总线终端电阻

为了增强CAN通讯的可靠性,消除CAN总线终端信号反射干扰,CAN总线 网络最远的两个端点通常要加入终端匹配电阻,如图2所示。终端匹配电阻的值

由传输电缆的特性阻抗所决定。例如双绞线的特性阻抗为120Ω,则总线上的两 个端点也应集成120Ω终端电阻。如果网络上其他节点使用不同的收发器,则终 端电阻须另外计算。

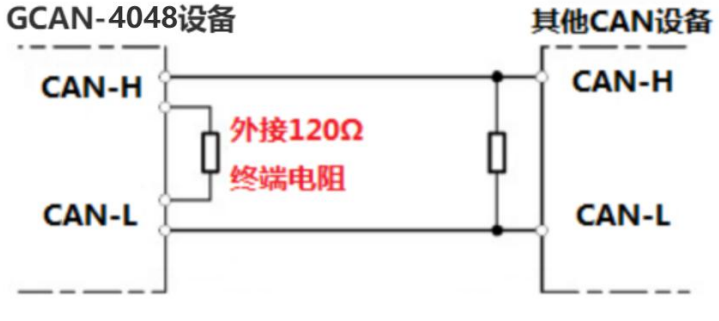

图 2 GCAN-4048 与其他 CAN 节点设备连接

请注意:**GCAN-4048**模块内部未集成**120**Ω终端电阻。如果节点数目大于**2**,中 间节点不需要安装**120**Ω的终端电阻。需要使用时,将电阻两端分别接入**CAN\_H**、 **CAN\_L**即可,如图**2**所示。

受

# <span id="page-24-0"></span>附录 **C**:**CANopen** 协议简介

CANopen协议是在20世纪90年代末,由CiA组织(CAN-in-Automation)在 CAL (CAN Application Layer) 的基础上发展而来, 一经推出便在欧洲得到了广 泛的认可与应用。经过对CANopen协议规范文本的多次修改,使得CANopen协议 的稳定性、实时性、抗干扰性都得到了进一步的提高。并且CiA在各个行业不断 推出设备子协议,使CANopen协议在各个行业得到更快的发展与推广。目前 CANopen协议已经在运动控制、车辆工业、电机驱动、工程机械、船舶海运等行 业得到广泛的应用。

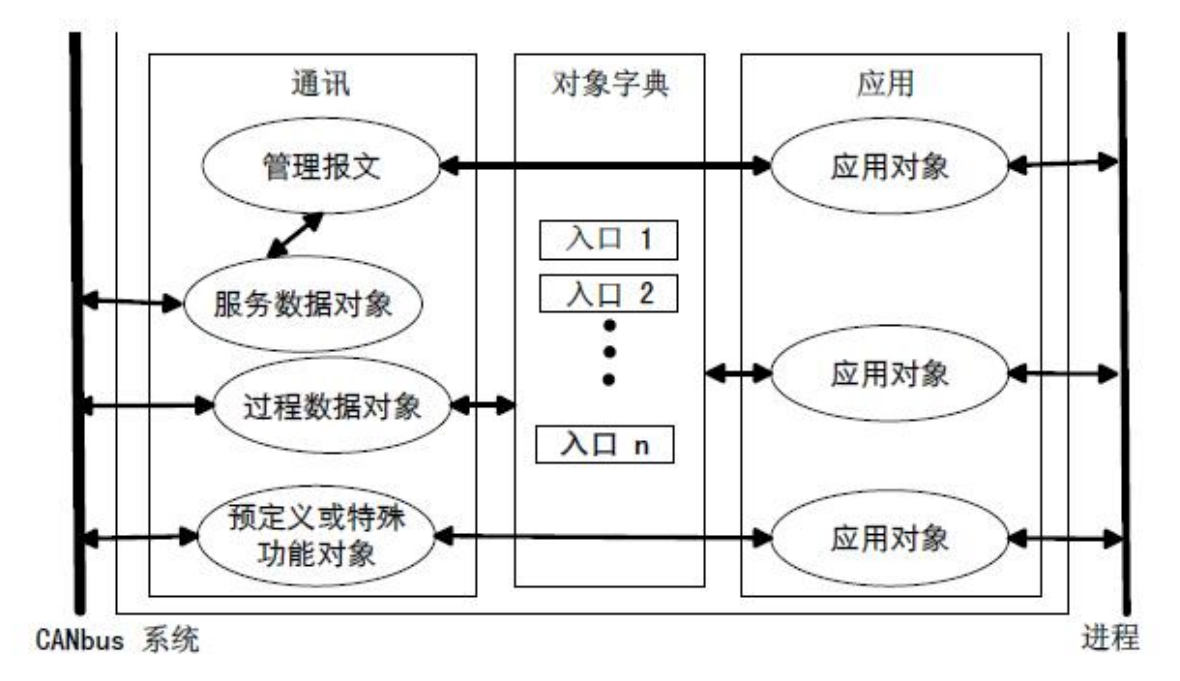

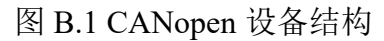

图B.1所示为CANopen设备结构,CANopen协议通常分为用户应用层、对象 字典、以及通讯三个部分。

#### **B.1** 相关名词解释和书写规则

1. 名词解释: PDO: Process Data Object, 过程数据对象。 TPDO: Transmit Process Data Object, 发送过程数据对象。 RPDO: Receive Process Data Object, 接收过程数据对象。 SDO: Service Data Object, 服务数据对象。 NMT: Network Management, 网络管理。

SYNC: Synchronization Objects,同步报文对象。

EMCY: Emergency Objects,紧急对象报文。

OD: Object Dictionary, 对象字典。

EDS: Electronic Data Sheet, 电子数据文档。

CAN-ID: Controller Area Network-Identify, 控制器局域网标识符。

COB-ID: Communication Object-Identify,通信对象标识符。

SSDO: Servers Service Data Object, 服务数据服务器。 DS: Draft Standard, 标准草案。

2. 书写规则

本手册中,对象字典索引与子索引的书写遵循如下图B.2所示的规则,其中 索引为16进制表示,子索引为10进制表示,索引与子索引中间用空格隔开。

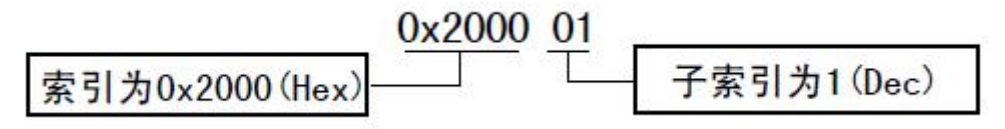

图 B.2 索引/子索引书写规则

#### **B.2** 预定义**CAN**标识符

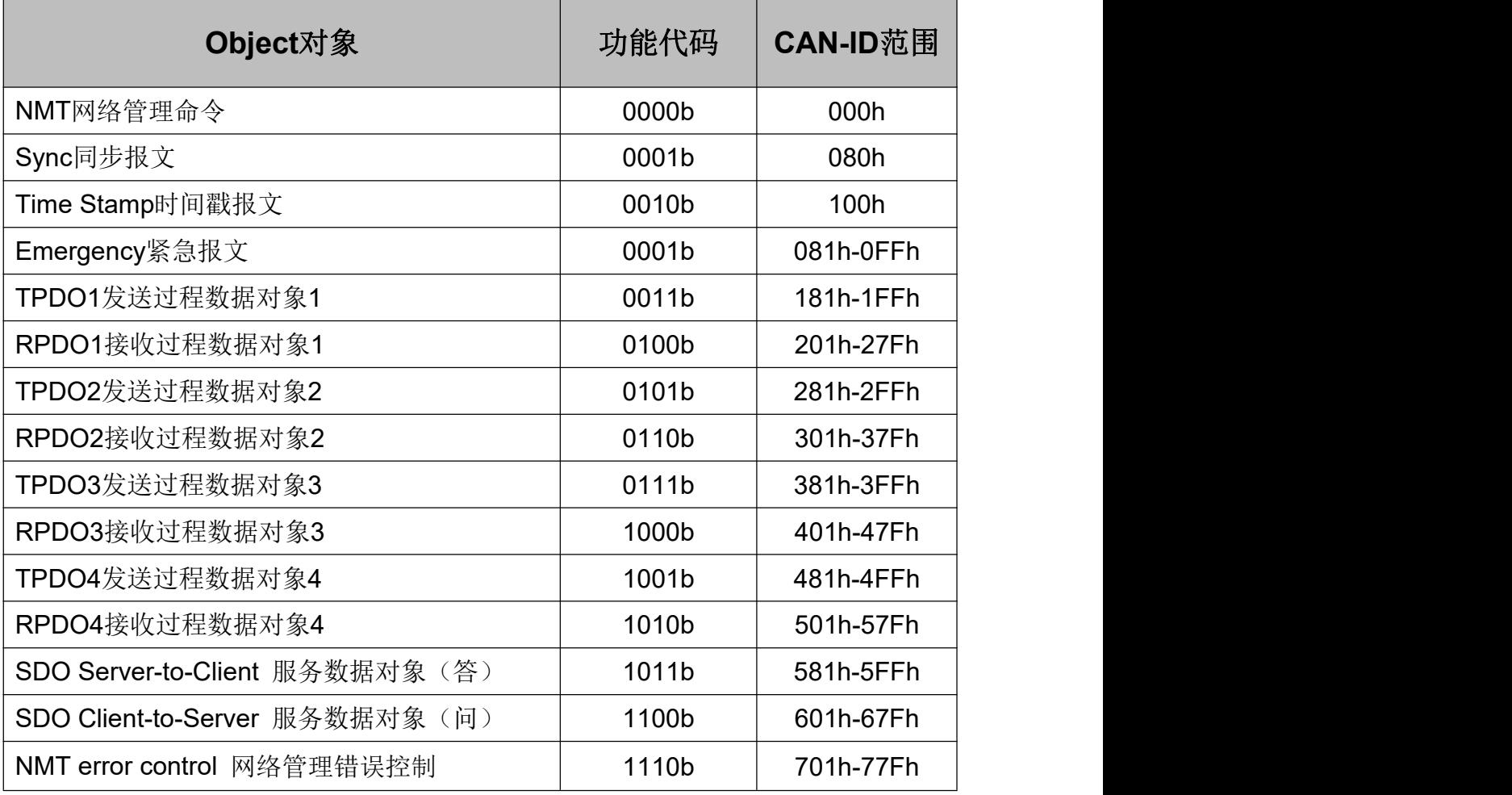

#### **B.3 CANopen**对象字典

CANopen对象字典(OD: Object Dictionary)是CANopen协议最为核心的概念。 所谓的对象字典就是一个有序的对象组,每个对象采用一个16位的索引值来寻 址,这个索引值通常被称为索引,其有效范围在0x1000到0x9FFF之间。为了允 许访问数据结构中的单个元素,同时也定义了一个8位的索引值,这个索引值通 常被称为子索引。 每个CANopen设备都有一个对象字典,对象字典包含了描述

受

一排空

这个设备和它的网络行为的所有参数,对象字典通常用电子数据文档(EDS: Electronic Data Sheet)来记录这些参数,而不需要把这些参数记录在纸上。对于 CANopen网络中的主节点来说,不需要对CANopen从节点的每个对象字典项都访 问。

CANopen对象字典中的项由一系列子协议来描述。子协议为对象字典中的每 个对象都描述了它的功能、名字、索引、子索引、数据类型,以及这个对象是否 必需、读写属性等等,这样可保证不同厂商的同类型设备兼容。CANopen协议的 核心描述子协议是DS301, 其包括了CANopen协议应用层及通信结构描述, 其它 的子协议都是对DS301协议描述文本的补充与扩展。CANopen协议包含了许多的 子协议,其主要划分为以下类型。

1. 通讯子协议(Communication Profile)

通讯子协议,描述对象字典的主要形式和对象字典中的通讯对象以及参数。 这个子协议适用所有的CANopen设备,其索引值范围从0x1000~0x1FFF。

2. 制造商自定义子协议(Manufacturer-specific Profile)

制造商自定义子协议,对于在设备子协议中未定义的特殊功能,制造商可以 在此区域根据需求定义对象字典对象。因此这个区域对于不同的厂商来说,相同 的索引的对象字典项定义不一定相同,其索引值范围为0x2000~0x5FFF。

3. 设备子协议(Device Profile)

设备子协议,为各种不同类型的设备定义对象字典中的对象。目前已有十几 种为不同类型的设备定义的子协议,例如DS401、DS402、DS406 等,其索引值 范围为0x6000~0x9FFF。

#### **B.4 CANopen**通讯

在CANopen协议中主要定义了管理报文对象NMT(Network Management)、 服务数据对象SDO(Service Data Object)、过程数据对象PDO(Process Data Object)、 预定义报文或特殊功能对象等四种对象。

1. 网络管理NMT(Network Management)

管理报文负责层管理、网络管理和ID分配服务,例如,初始化、配置和网络 管理(其中包括节点保护)。网络管理中,同一个网络中只允许有一个主节点、 一个或多个从节点,并遵循主从模式。通过NMT服务,我们可以对节点进行初 始化、运行、监控、复位和停止。所有节点都被认为是NMT从站。

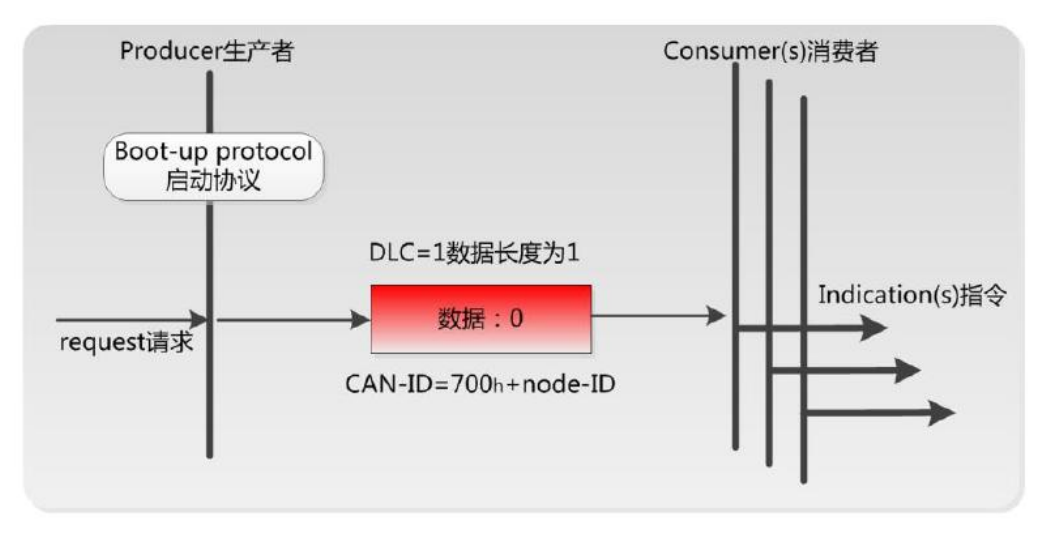

如上图所示,举个例子,某 CANopen 从站设备上电之后将发送一个帧 ID 为 0x702, 数据为 0x00 的数据; 说明该设备已启动, 且节点号为 2。

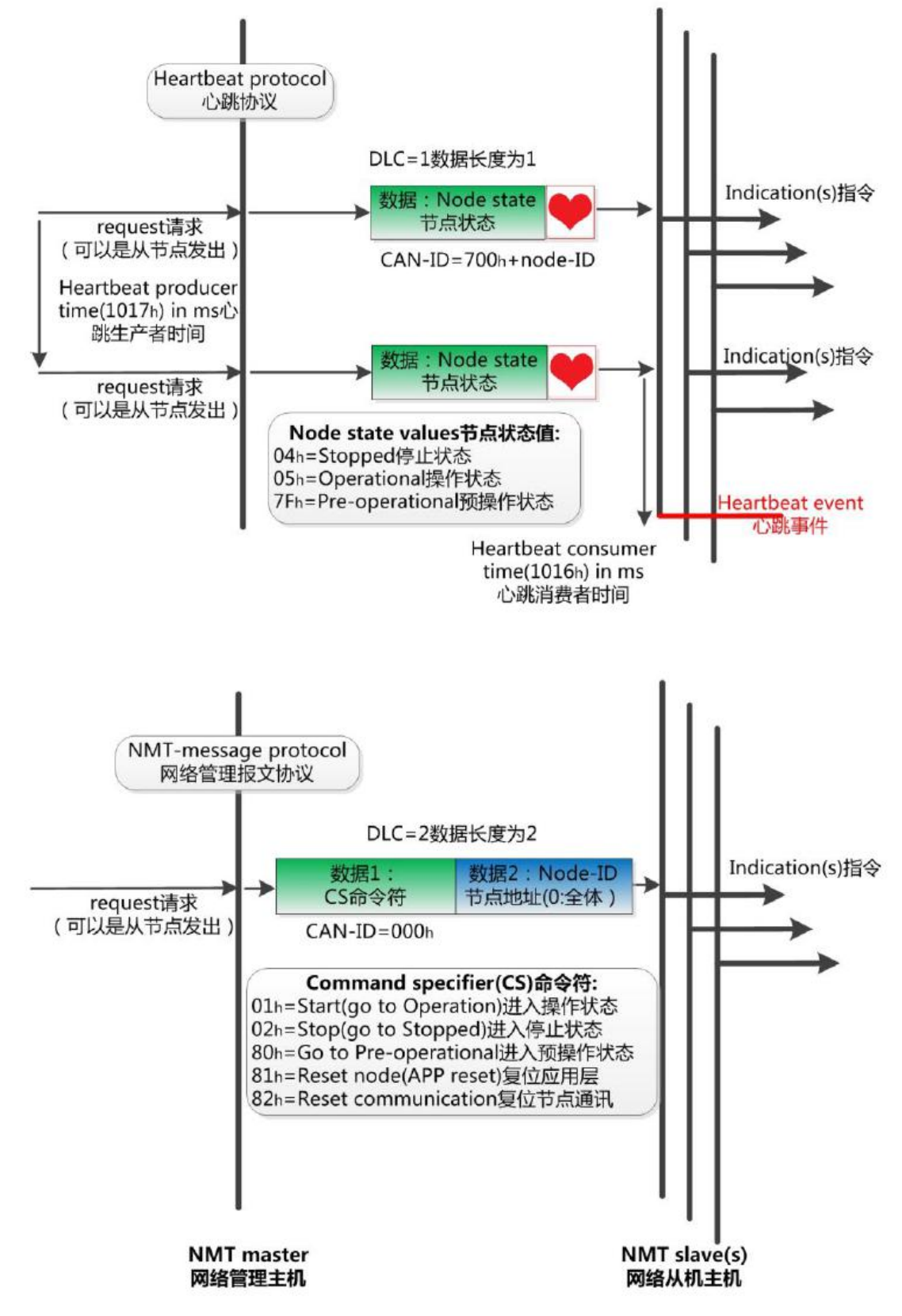

如上图所示,举个例子,某 CANopen 主站向从站发送一帧数据,帧 ID 为 0x000,帧数据为 0x01、0x02,则该指令可使节点号为 2 的 CANopen 从站设备

进入操作状态。

#### 2. 服务数据对象SDO(Service Data Object)

SDO主要用于主节点对从节点的参数配置。服务确认是SDO的最大的特点, 为每个消息都生成一个应答,确保数据传输的准确性。在一个CANopen系统中, 通常CANopen从节点作为SDO服务器,CANopen主节点作为客户端。客户端通过 索引和子索引,能够访问数据服务器上的对象字典。这样CANopen主节点可以访 问从节点的任意对象字典项的参数,并且SDO也可以传输任何长度的数据(当数 据长度超过4个字节时就拆分成多个报文来传输)。

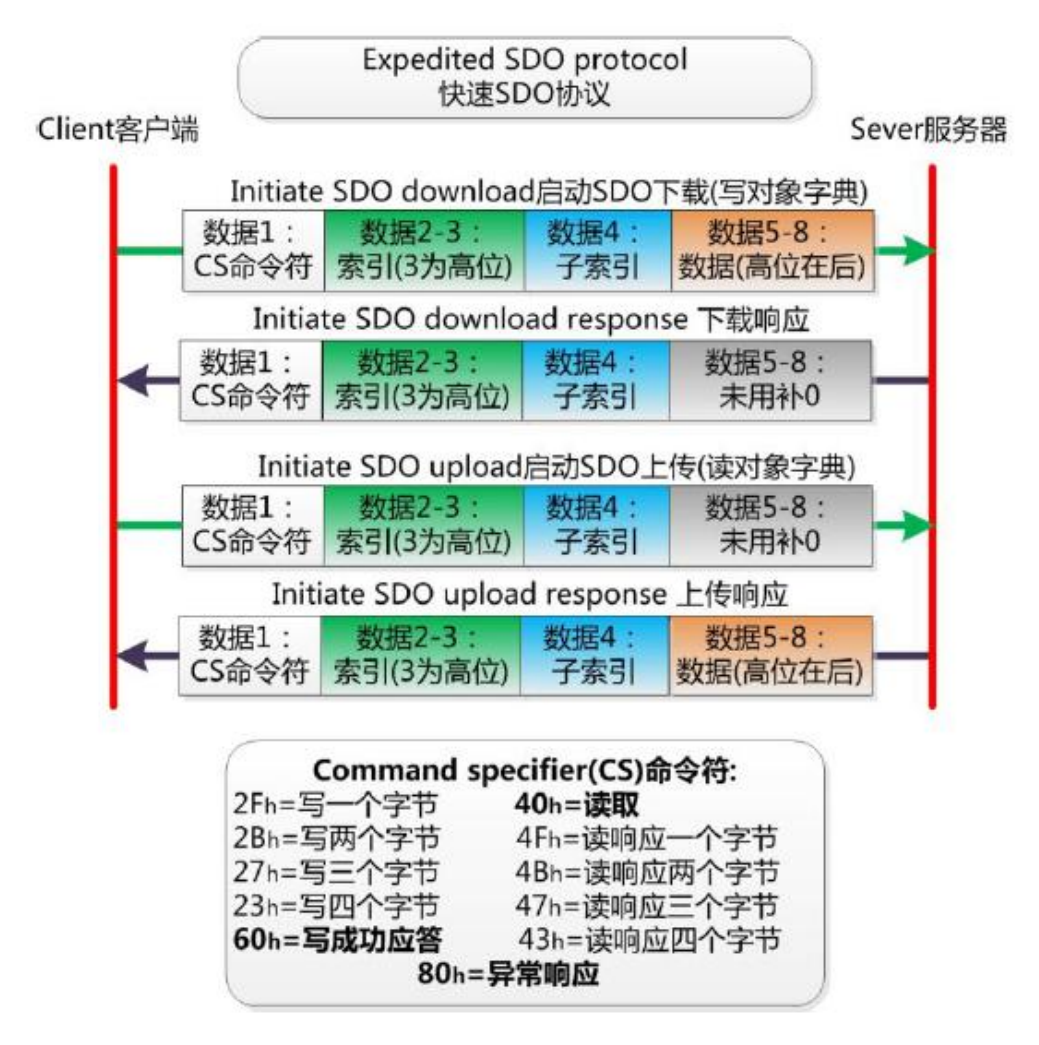

3. 过程数据对象PDO(Process Data Object)

PDO用来传输实时数据, 其传输模型为生产者-消费者模型, 如图B.3所示。 数据长度被限制为1~8字节。PDO通信对象具有如下的特点:

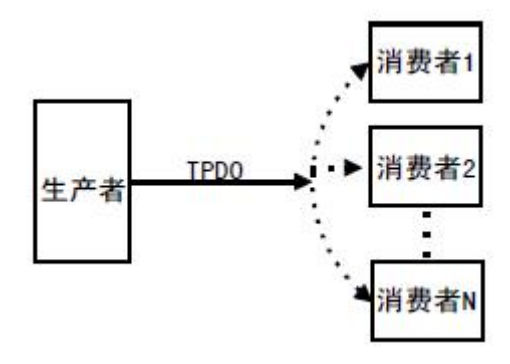

图 B.3 生产者消费者模型

- PDO通讯没有协议规定, PDO数据内容由它的CAN-ID(也可称为COB-ID) 定义;  $\Box$
- **每个PDO**在对象字典中用2个对象描述:
	- ◆ PDO通讯参数,该通讯参数定义了设备所使用的COB-ID、传输类型、定 时周期;
	- ◆ PDO映射参数,映射参数包含了一个对象字典中的对象列表,这些对象 映射到相应的PDO, 其中包括数据的长度(单位: 位), 对于生产者和 消费者都必须要知道这个映射参数,才能够正确的解释PDO内容。
- PDO消息内容是预定义的, 如果PDO支持可变PDO映射, 那么该PDO是可以 通过SDO进行配置;
- PDO可以有多种的传输方式:
	- ◆ 同步传输(通过接收同步对象实现同步), 同步传输又可分为非周期和 周期传输。非周期传输是由远程帧预触发或者由设备子协议中规定的对 象特定事件预触发传送。周期传输则是通过接收同步对象(SYNC)来 实现,可以设置1~240个同步对象触发;
	- 异步传输(由特定事件触发),其触发方式可有两种,第一种是通过发 送与PDO的COB-ID相同的远程帧来触发PDO的发送,第二种是由设备子 协议中规定的对象特定事件来触发(例如,定时传输,数据状态变化传 输等)。

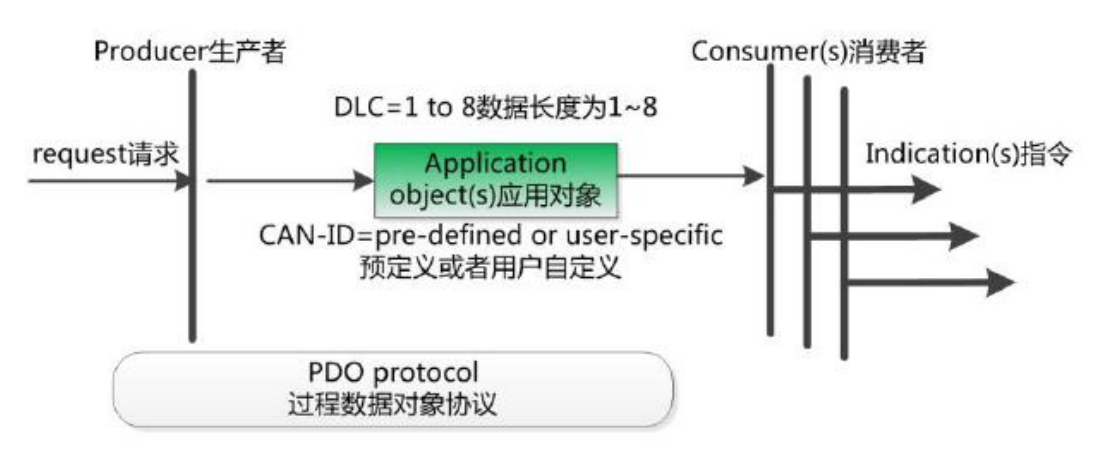

4. 预定义报文或特殊功能对象

产品用户手册 Shenyang Guangcheng Technology CO.LTD. 预定义报文或特殊功能对象为CANopen设备提供特定的功能,方便CANopen 主站对从站管理。在CANopen协议中,已经为特殊的功能预定义了COB-ID, 其

受 一杯? **GCAN** 

主要有以下几种特殊报文:

- 同步(SYNC), 该报文对象主要实现整个网络的同步传输, 每个节点都以 该同步报文作为PDO同步触发参数,因此该同步报文的COB-ID具有比较高的 优先级以及最短的传输时间;
- 时间标记对象(Time Stamp), 为各个节点提供公共的时间参考;
- 紧急事件对象(Emergency), 当设备内部发生错误触发该对象, 即发送设备 内部错误代码;
- 节点/寿命保护(Node/Life Guarding), 主节点可通过节点保护方式获取从节 点的状态。从节点可通过寿命保护方式获取主节点的状态;
- 启动报文对象(Boot-up),从节点初始化完成后向网络中发送该对象,并进 入到预操作状态。

#### **B.5 CANopen**网络配置

在CANopen协议描述文本DS305中定义了一种网络配置协议即网络配置服 务 LSS (Layer Setting Service),其通过CAN总线,用具有LSS 主机功能的 CANOpen模块来查询或修改具有LSS 从机的CANOpen模块的某些参数。

通过使用LSS,可以对下面的参数进行查询或修改:

- CANopen 从站的Node-ID:
- 物理层的位定时参数 (波特率);
- LSS地址 (特征对象1018h)。

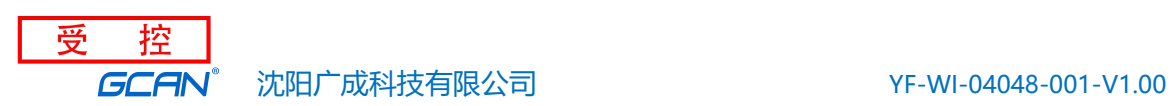

# <span id="page-31-0"></span>销售与服务

地址:辽宁省沈阳市浑南区长青南街 135-21 号 5 楼

邮编:110000

网址: [www.gcgd.net](http://www.gcgd.net)

淘宝官方店: <https://shop72369840.taobao.com/>

天猫官方店: <https://gcan.tmall.com/>

京东官方店: <https://mall.jd.com/index-684755.html>

全国销售与服务电话:400-6655-220

售前服务电话与微信号:13889110770

售前服务电话与微信号:18309815706

售后服务电话与微信号:18609820321

售后服务电话与微信号:18609810321

沈阳广成科技有限公司